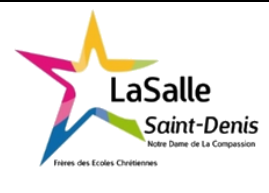

# **Préparation matérielle d'un ordinateur Etude Boitier et Alimentation PC - Application**

TP N°7 4h Nom : CORRECTION

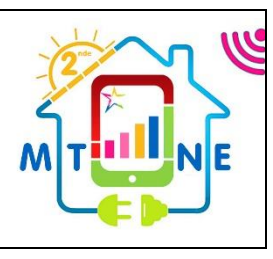

Classe :

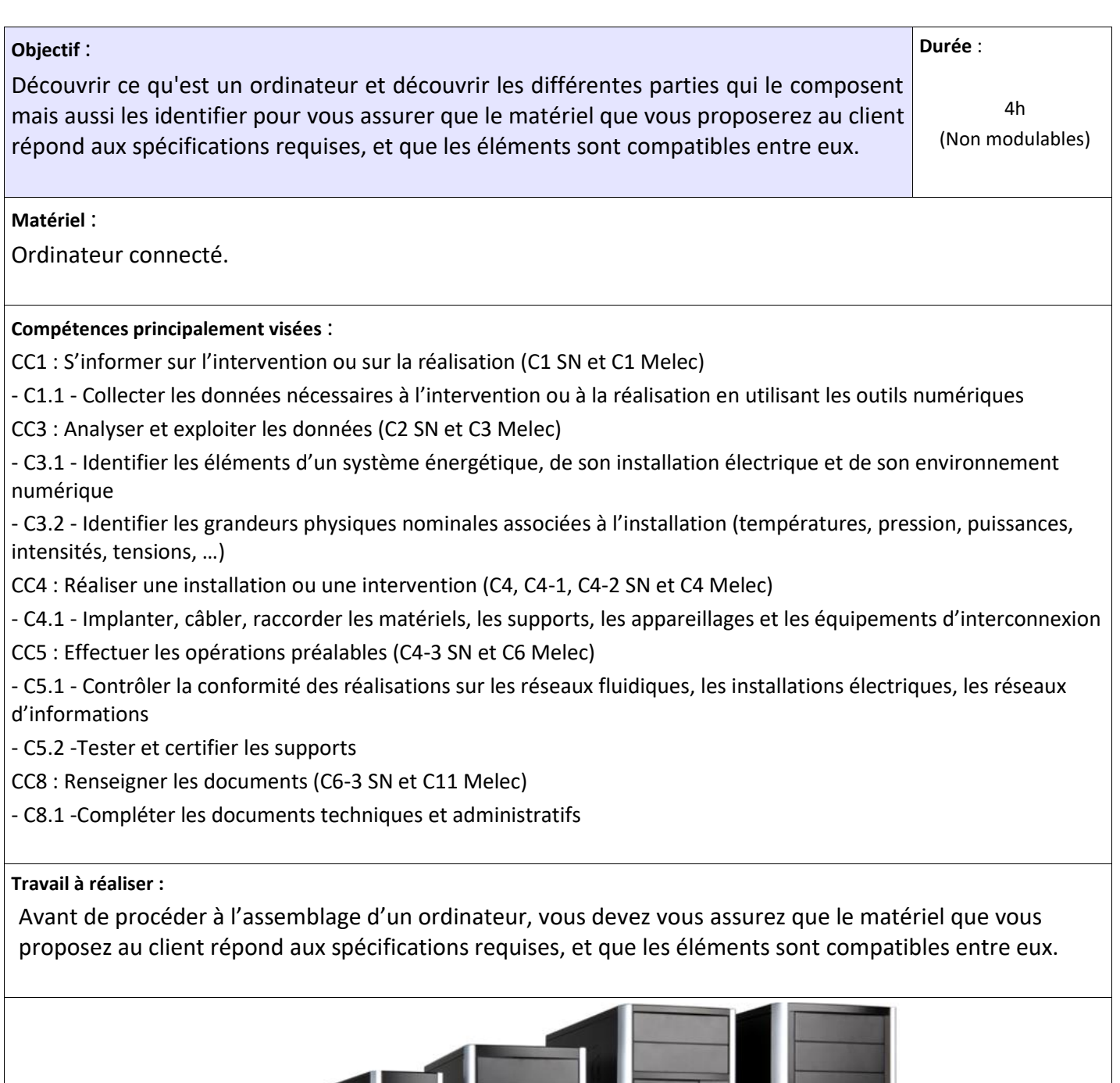

 $\frac{1}{1}$ 

11 66

 $\frac{1}{1}$ 

L'objectif de ce TP est de découvrir et utiliser un boitier pour PC, muni de son alimentation.

- **1. Facteur d'encombrement.**
	- 1.1 Quel est le modèle de boitier dont vous disposez ?

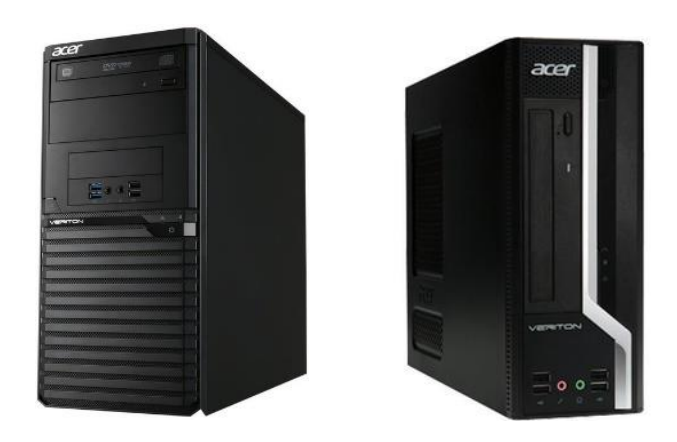

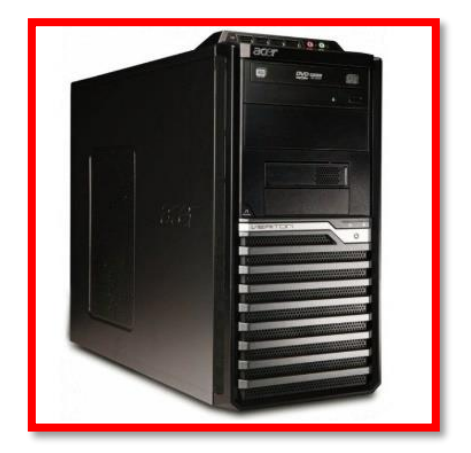

1.2 Ouvrir *soigneusement* le boitier en veillant à bien ranger la visserie.

Marque, référence du boitier :

ACER, Série M4, Veriton M421G

1.3 Mesurez l'espace max disponible pour la carte mère.

Largeur maxi :

24,5 cm

Longueur maxi :

24,5 cm

1.4 En déduire le format des cartes-mères acceptées.

Format micro ATX soit 9,625 pouces de côté soit 24,45 cm Flex ATX Mini ATX

1.5 Rechercher et complétez les caractéristiques de l'alimentation.

Marque, référence de l'alimentation : DELTA Electronics Inc, DPS-300AB-39C ou FSP Group Inc, FSP300-60EP Entourez les bonnes informations, ci-dessous : Classement 80+ : Base ; Bronze ; Silver ; Gold ; Platinium ; titanium Format boitier : ATX 150 mm et 86 mm de haut ; Rack ; ITX Puissance de l'alimentation : 300W

- 1.6 La puissance affichée est-elle : Cochez la bonne réponse
	- o La puissance minimum
	- o La puissance maximum
	- o La puissance fournie en permanence

# **2. Emplacements.**

- 2.1 Sur l'image ci-contre, repérer les zones suivantes :
- a. Alimentation (PSU)
- b. Carte mère
- c. Connecteurs d'extension.
- d. Panneau arrière (Connecteurs USB, réseau, …)
- e. Emplacement des unités 5' ¼ (CD, DVD)
- f. Emplacement des unités 3' ½ (Disques durs).

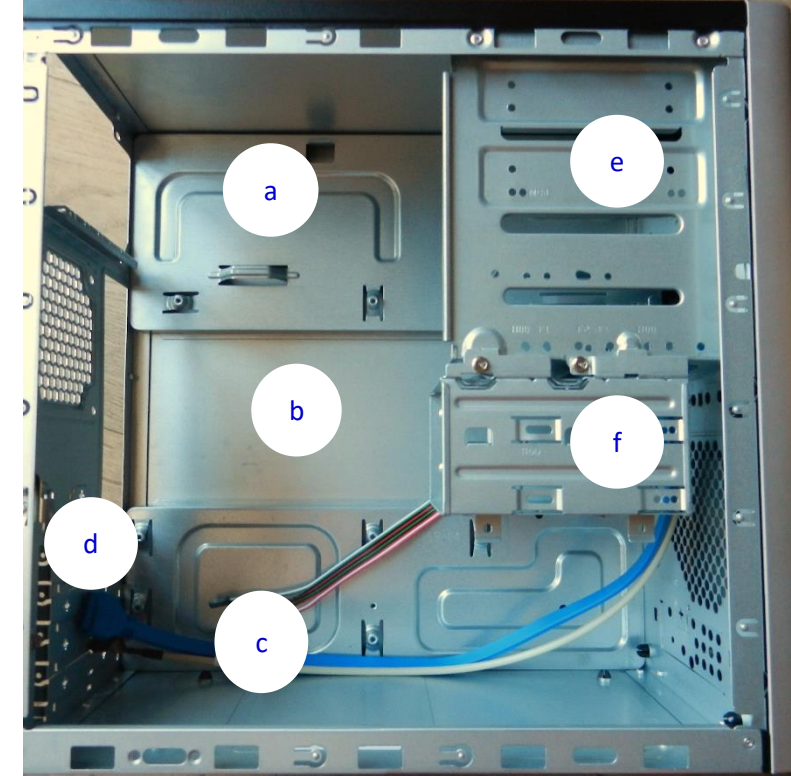

2.2 Donner le rôle des petits fils de couleur reliés à la façade du boitier.

Faire une recherche sur internet et indiquez ici l'adresse du site consulté :

[https://www.commentcamarche.net/faq/18327-reconnaitre-les-connecteurs-de-mon](https://www.commentcamarche.net/faq/18327-reconnaitre-les-connecteurs-de-mon-alimentation)[alimentation](https://www.commentcamarche.net/faq/18327-reconnaitre-les-connecteurs-de-mon-alimentation)

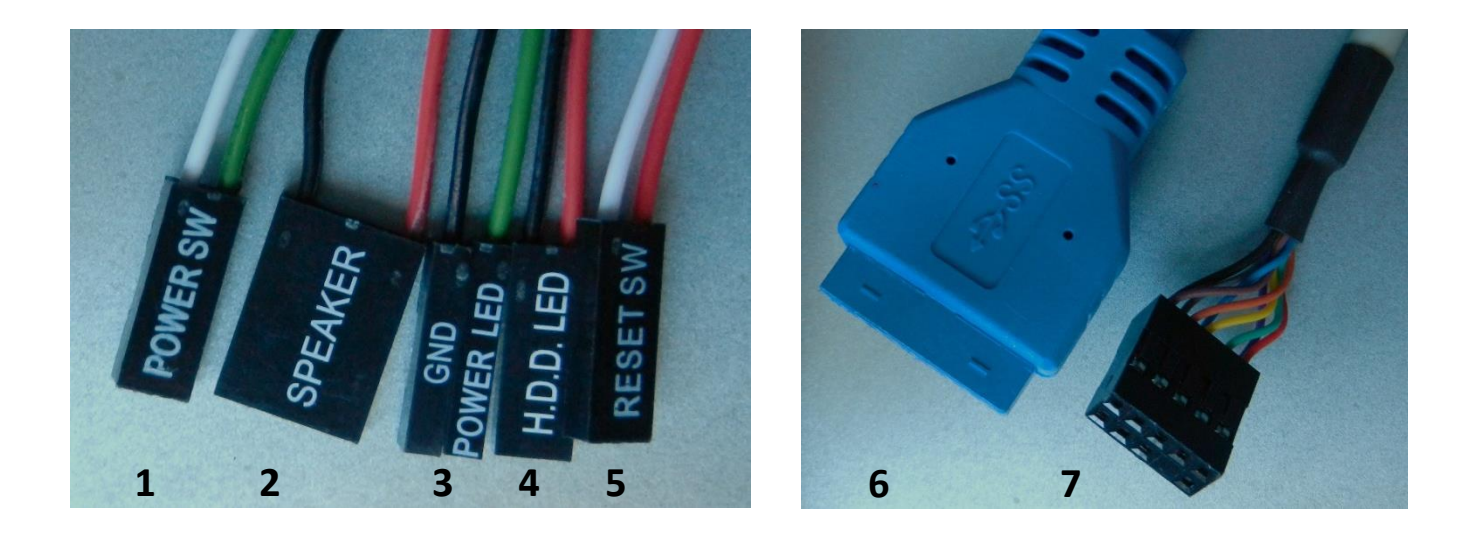

- 1. Connecteur pour l'interrupteur d'allumage du PC.
- 2. Connection pour le haut-parleur de la carte mère pour envoyer des bips en cas de problème.
- 3. Connecteur pour le voyant de mise sous tension et d'allumage du PC.
- 4. Connecteur pour le voyant du disque dur qui s'allume quand il est sollicité.
- 5. Connecteur pour le bouton reset qui remet à zéro la carte mère lors d'un blocage général, cela fait la même chose quand retire le cordon secteur directement sans éteindre le pc.
- 6. Connecteur pour les prises USB3 high-speed qui sont en façade.
- 7. Connecteur pour les prises USB1 ou 2, ancienne génération, pour les prises en façade. Peux aussi être le connecteur des prises audios en façade.

# **3. Ventilation**

Par où entre l'air lorsque le boitier est fermé ?

Par le côté gauche.

#### **4. Alimentation**

Lorsqu'on ne dispose pas de carte mère, il est quand même possible de faire démarrer une alimentation, à des fins de tests. C'est ce que nous allons faire ici.

- Démonter et sortir l'alimentation (4 vis à l'arrière).

- Faire un cavalier avec un bout de conducteur isolé de type 1,5mm² rigide utilisé en électricité habitat. Faire un cavalier de 7 cm de long avec les 2 extrémités dénudées sur 1cm.

- Avec le cavalier, relier le fil vert du connecteur principal à un fil noir voisin.

- Raccorder le disque dur fourni (celui qui est dans la tour).
- Faire valider par le professeur.
- Raccorder l'alimentation au secteur et mettre l'interrupteur arrière sur "On".
- 4.1 Que se passe-t-il ?

Le ventilateur de l'alimentation tourne et on sent les vibrations du disque dur.

Eteindre votre alimentation (mais conserver le cavalier connecté).

4.2 Nommer les connecteurs ci-dessous

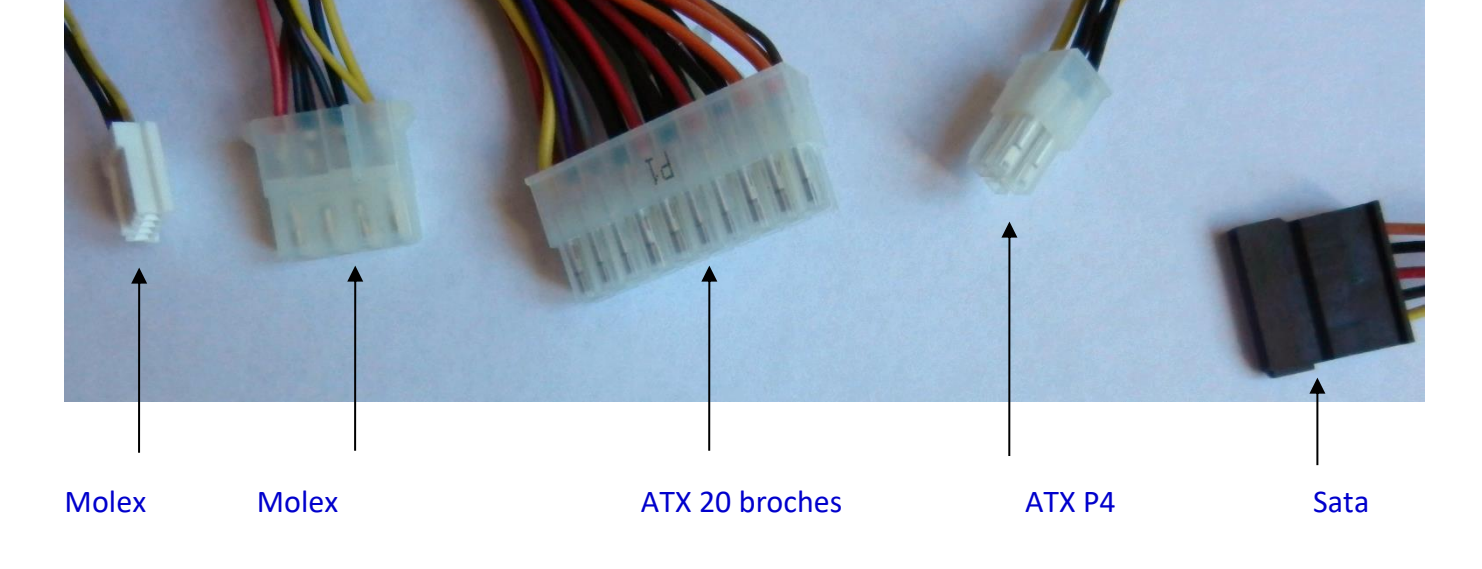

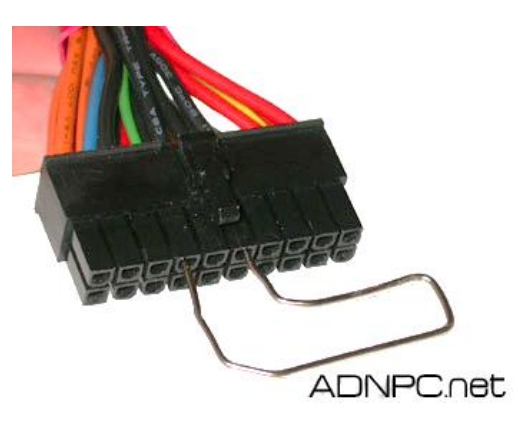

4.3 En vous aidant de vos connaissances, indiquer quelles tensions de l'alimentation sont dangereuses :

Seule tension d'entrée qui est de 230V est dangereuse, les autres du 3,3 à 12V ne le sont pas.

Pour le 12V, cette tension est dangereuse en milieu humide (salle de bain).

4.4 En vous aidant de l'annexe fournie (mesurer une tension sur une alimentation PC), mesurer et compléter les tensions manquantes sur le schéma ci-dessous :

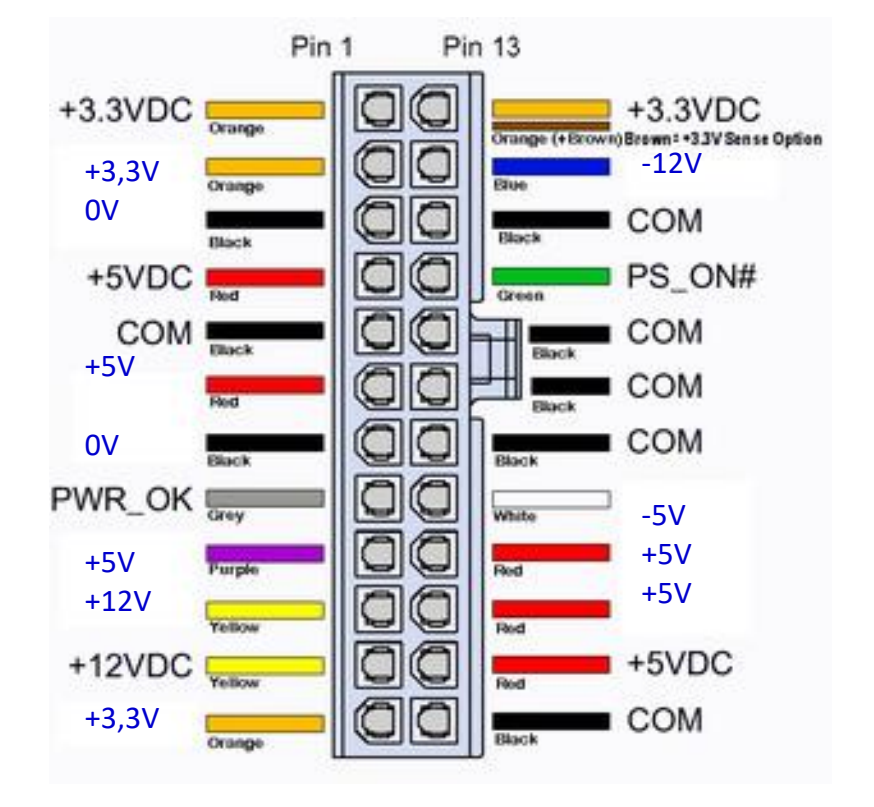

4.5 Quel est le rôle des broches PS\_ON et PW\_OK sur le connecteur principal.

- PS\_ON :

Met en service l'alimentation ATX, toutes les tensions sont présentes.

- PW\_OK :

Initialise la carte mère une fois que l'alimentation est en service.

Eteindre et débrancher votre bloc d'alimentation.

- 4.5 En vous aidant du calculateur d'alimentation présent sur le site Outervision.com, relever la puissance conseillée, sachant que votre PC disposera des composants suivants :
	-
	- 1 barrette de mémoire DDR3 1 disque dur SSD 128 GB
	- 1 graveur externe DVD 1 carte PCI Express 1X
	-
	- Puissance relevée : 129W
- Processeur Intel Pentium G3260 Carte mère classique (chipset Intel Z97)
	-
	-
- 1 carte PCI Carte graphique intégrée au processeur.

- Puissance conseillée : 179W

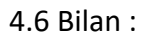

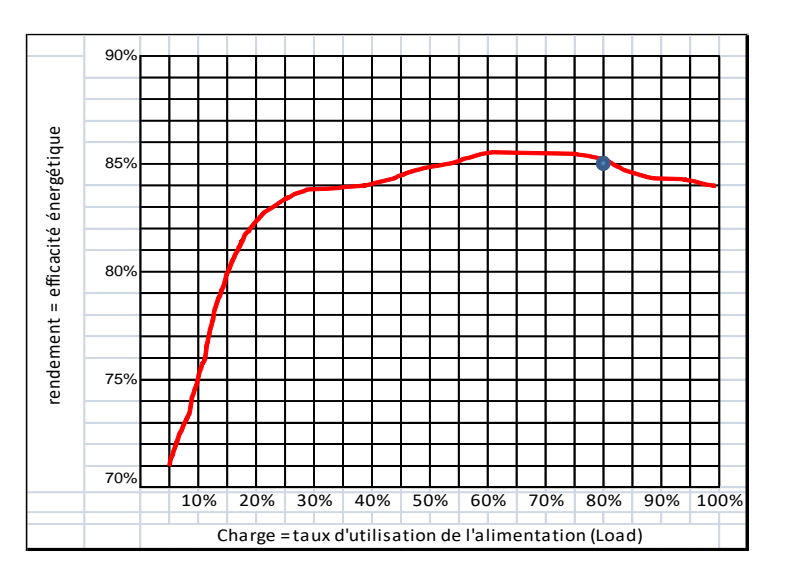

Dans le cas où notre PC ne consommerait que 144W, calculer le taux d'utilisation de l'alimentation ?

 $144/179 \times 100 = 80,4%$ 

En déduire le rendement de l'alimentation (placer le point sur le graphique).

85%

Votre alimentation est-elle adaptée au matériel choisi ?

OUI NON

### **5. Rangement.**

Retirer le cavalier et remonter soigneusement le bloc d'alimentation dans le boitier, refermer le boitier.

# **Annexe : mesurer une tension sur une alimentation PC**

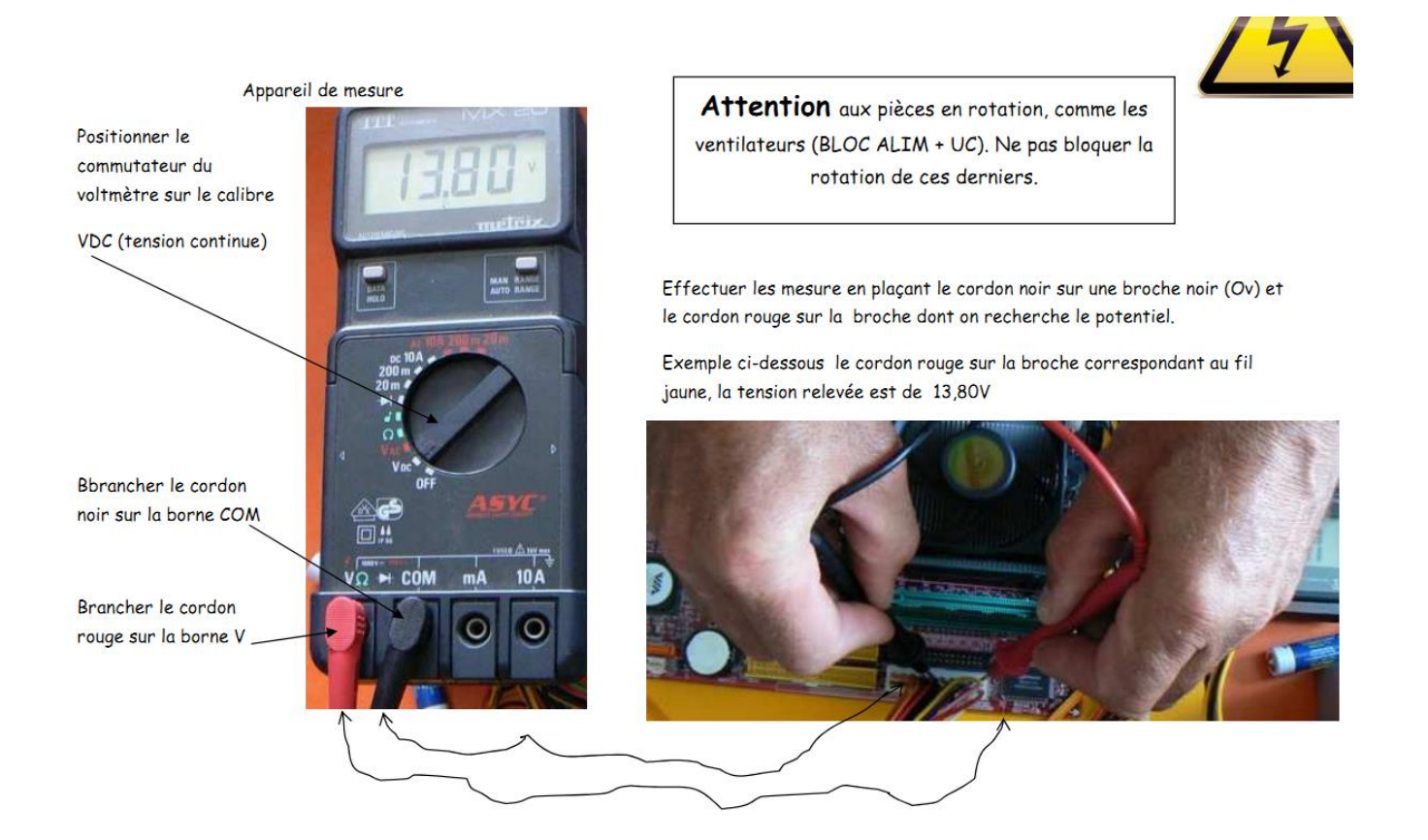